**National** Oceanography<br>Centre

# **INTRODUCTION TO GNSS AND GNSS-IR : DATA AND APPLICATIONS**

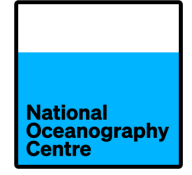

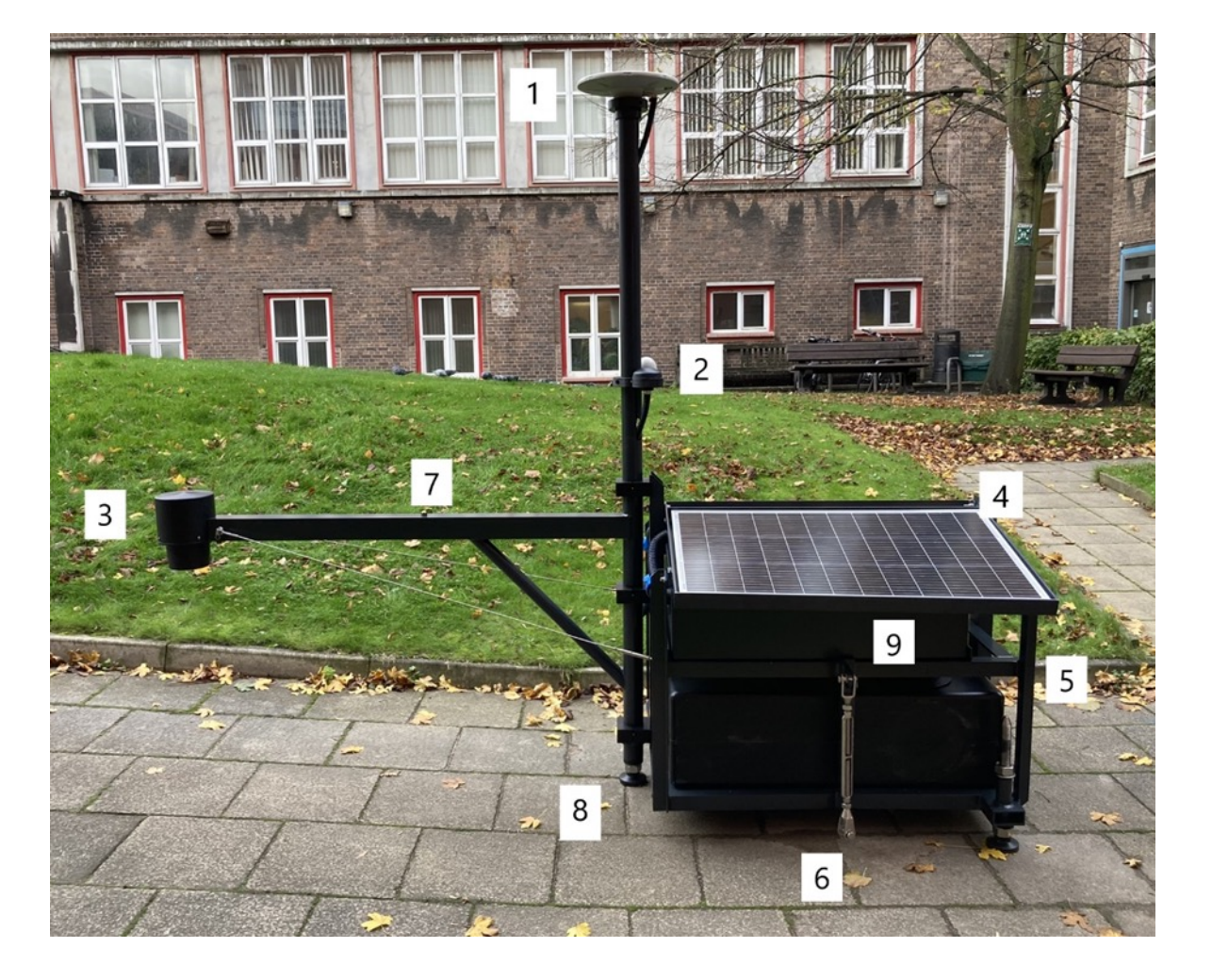

In addition to the radar gauge [3] the portagauge also has a geodetic quality GNSS unit [Trimble Alloy] and GNSS Antenna [1].

The primary purpose of the GNSS system is to record the position of the system and measure the stability of the system over time

The instructions for connecting with the Trimble are in the Portagauge installation and operations instructions

A secondary operations is as a secondary tide gauge channel using GNSS-IR if possible in the location

If you needed to access the Trimble via the built in web interface you will see something similar to this..

NetR9<br>505R50115

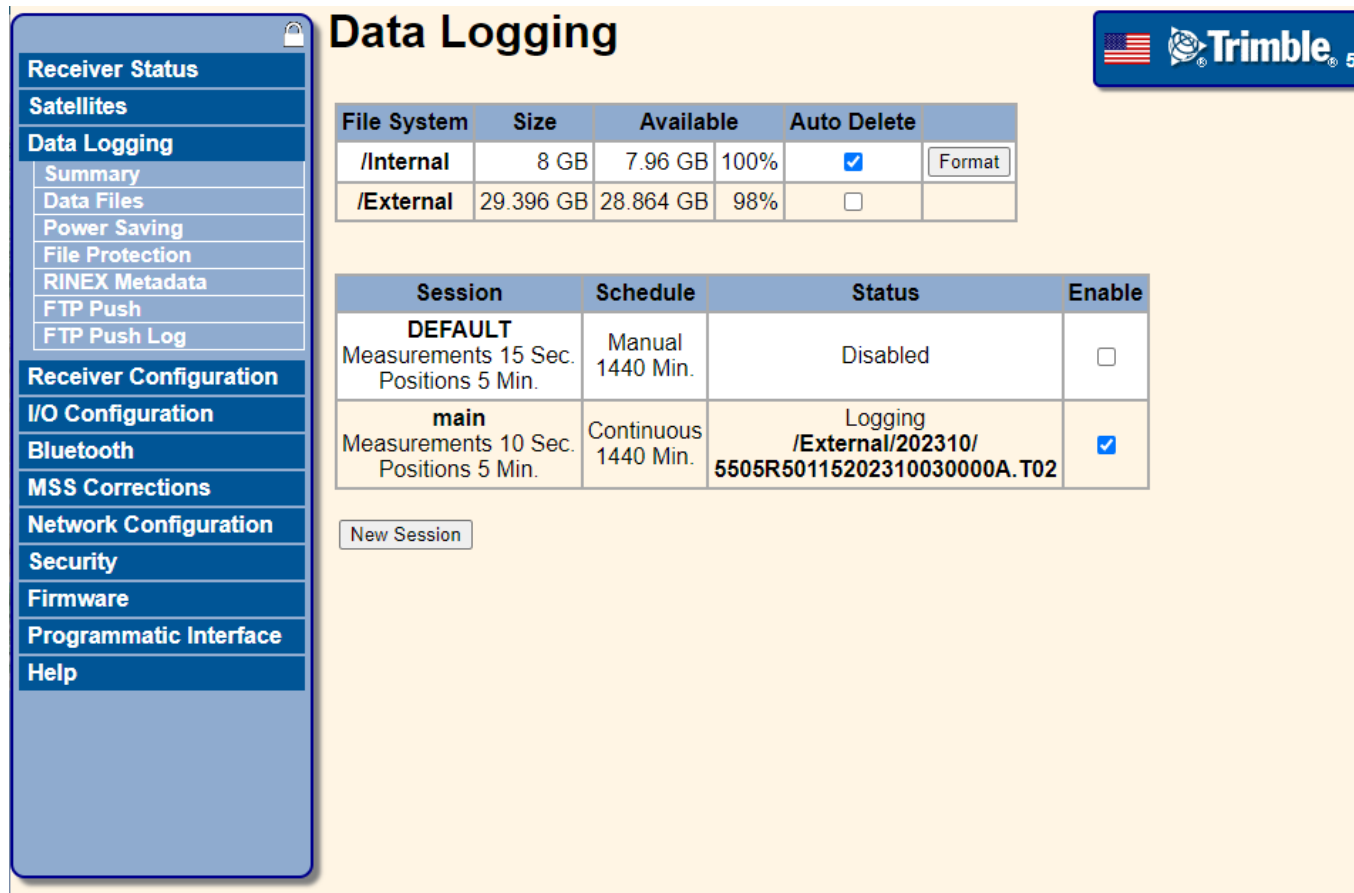

Note that this system is taking a measurement every 10 second continuously over 24 hours.

It stores it on the file system as a Trimble Native Binary file : T02

You might want to change the duration and measurement interval.

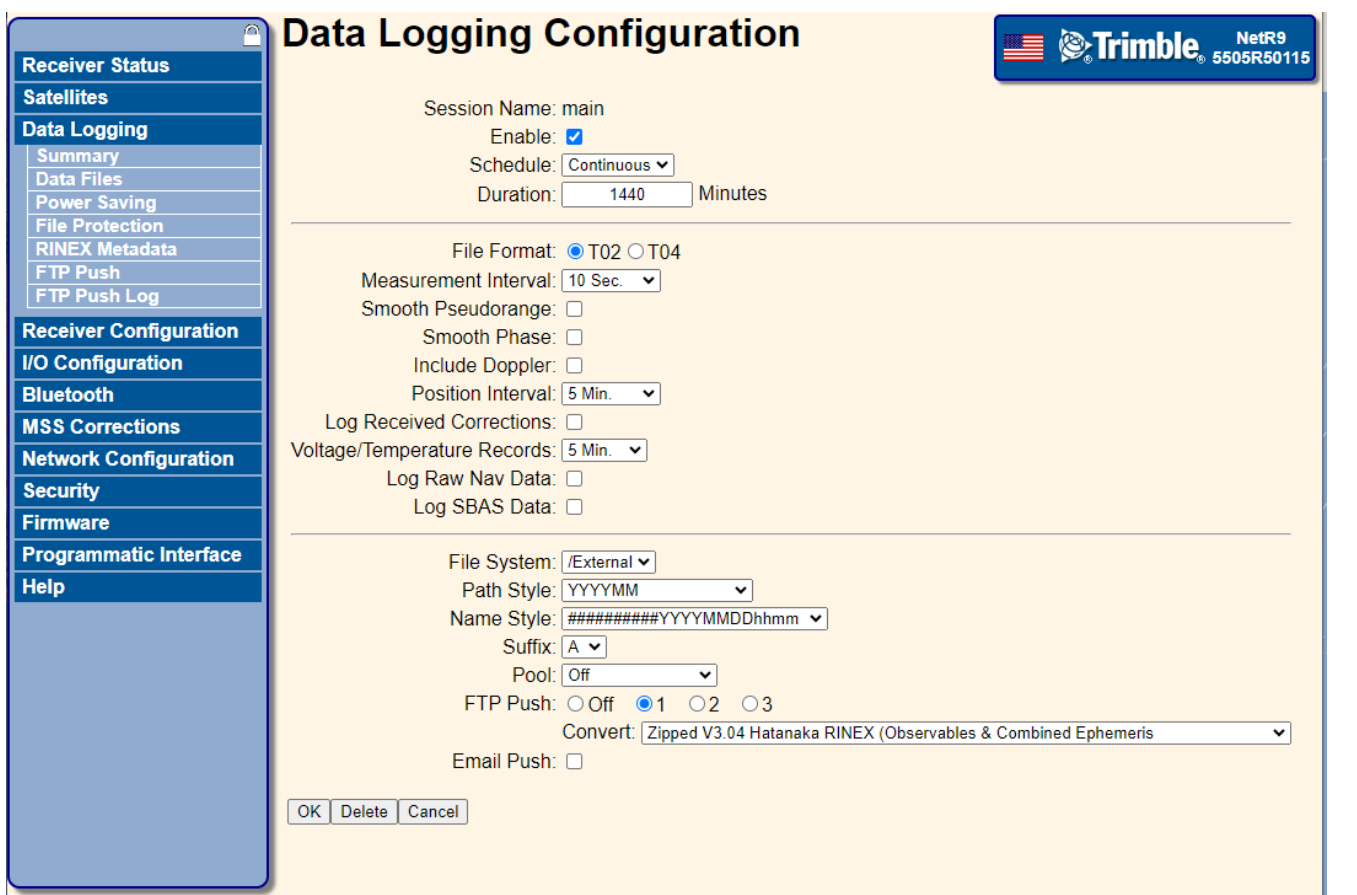

You get to that by clicking on the session name on the previous data logging page

Note here we are telling the ftp system to push

Zipped V3.04 Hatanaka RINEX

### THIS IS IMPORTANT IF YOU WANT THE DATA TO BE PROCESSED FOR POSITIONING AND GNSS-IR

You can convert afterwards but this is the easiest option

### **DOWNLOAD GNSS DATA FROM PORTAGAUGE**

• Either using wifi or ethernet cable

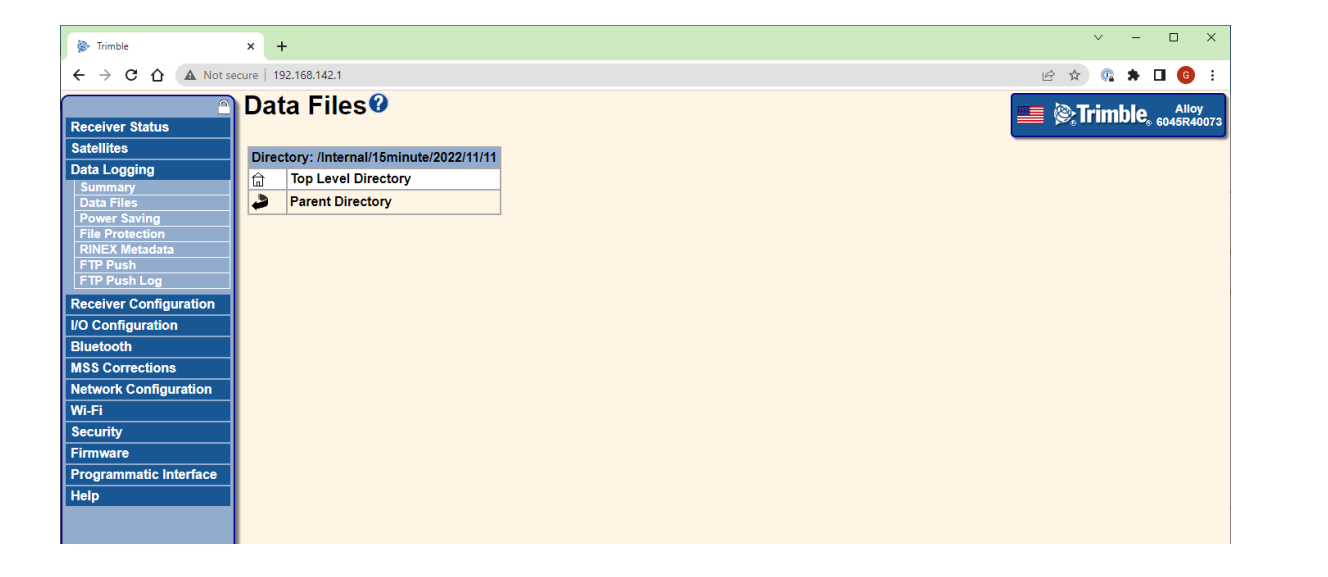

Identify the wanted files (named *6221R40032<YYYYMMDD>0000* ) and transfer to laptop

**National Oceanography Centre** 

### **DOWNLOAD GNSS DATA FROM PORTAGAUGE**

- Either using wifi or ethernet cable
- Downloaded files should be 6221R40032<YYYYMMDD>0000
	- Inside SWIO00MDG\_R\_YYYYDDD0000\_01D\_15S\_MO.crx and SWIO00MDG\_R\_YYYYDDD0000\_01D\_MN.rnx

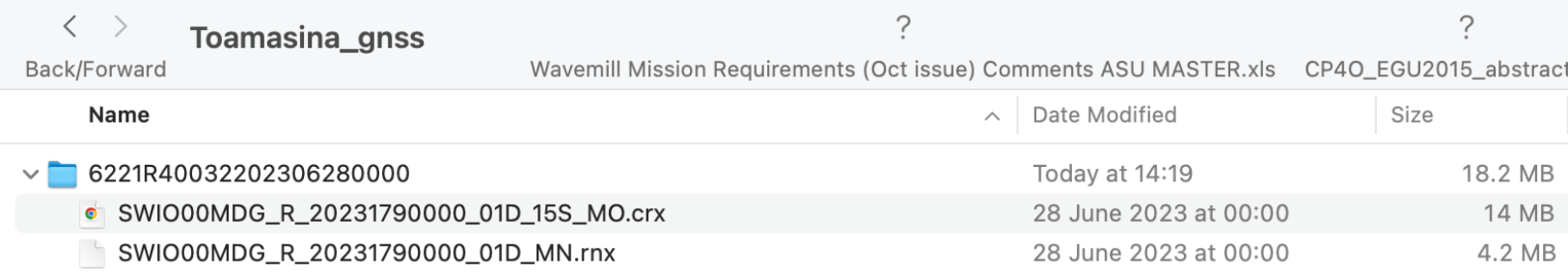

National **Dceanograph** ∶entre

### **HOW DO I GET DAILY POSITION DATA (E.G. FOR L**

RINEX V3 files are [the world standard for](http://pppx.gdgps.net/) post-processing GNSS data.

There a many soft[ware packages available to pr](http://gnss.ga.gov.au/auspos)ocess GNSS data

Some are commercial, some research grade and some hobbyist package

Whatever software package you have to have some prior knowledge of G "correct" result.

However there are also several on-line systems that do the work for you,

JPL APPS http://pppx.gdgps.net

AUSPOS http://gnss.ga.gov.au/auspos

CSRS-PPP https://webapp.csrs-scrs.nrcan-rncan.gc.ca/geod/to

You generally just submit the RINEX file and your e-mail address and it r

### Canadian CSRS-PPP system

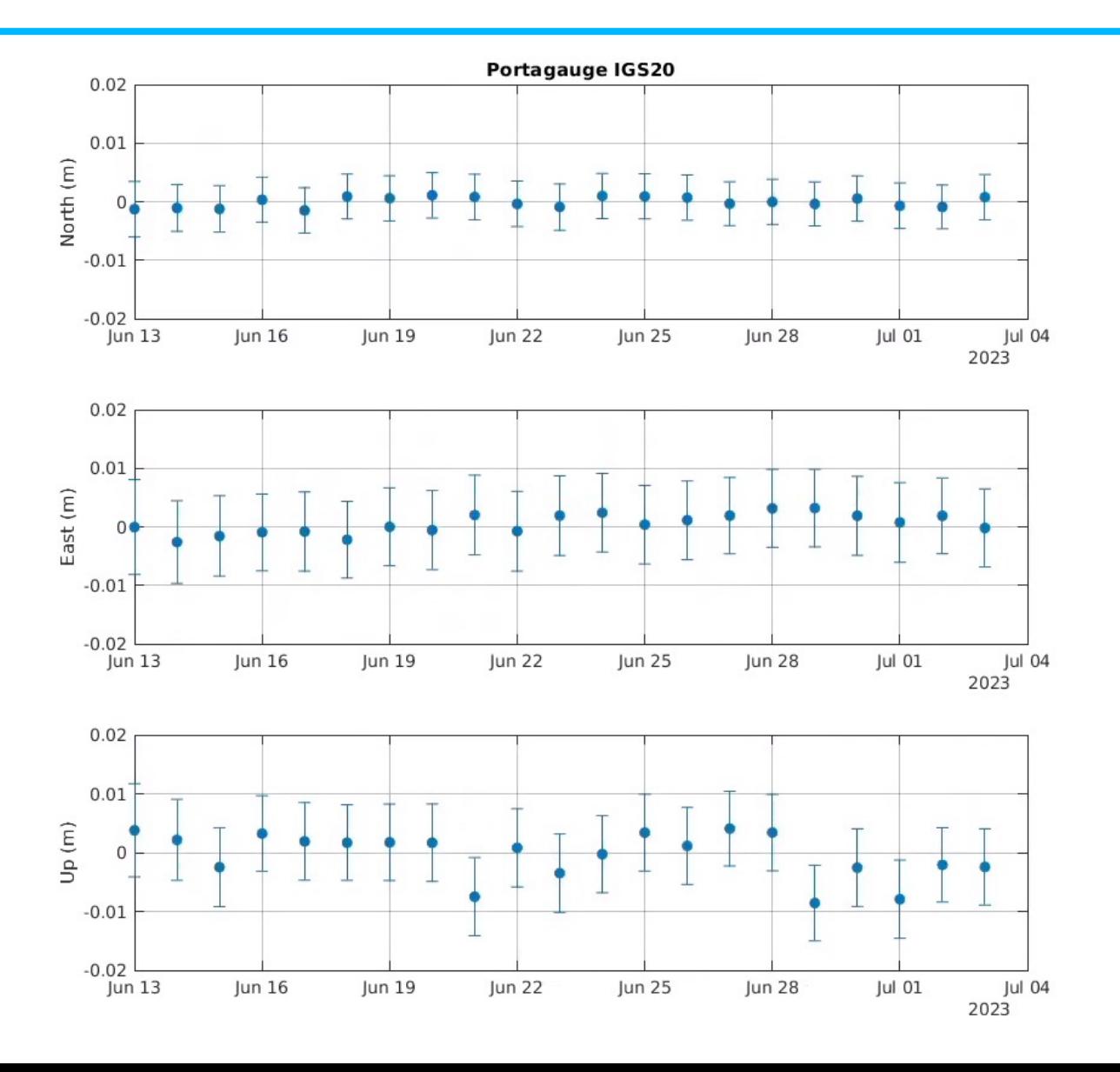

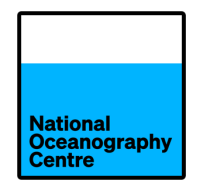

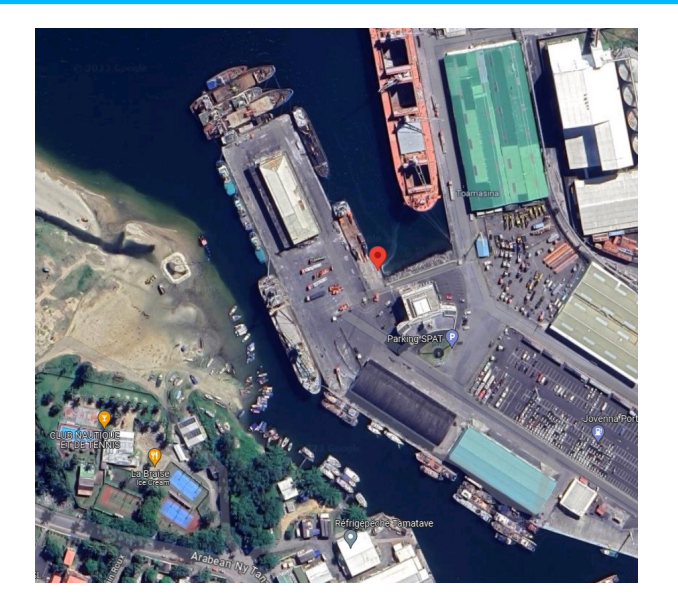

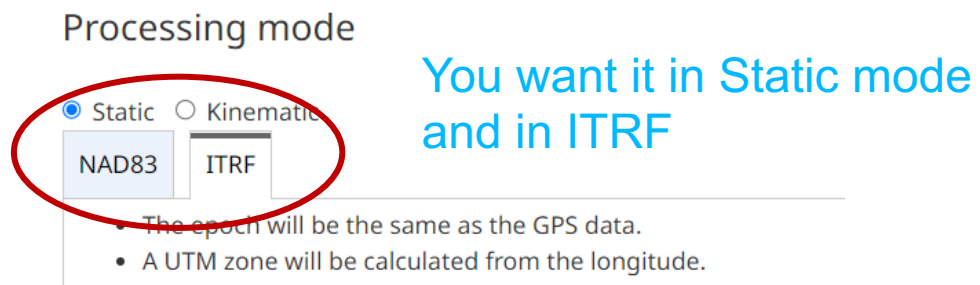

RINEX observation file(s), 300 MB max (.zip, .gz, .Z, .tar, .??O)

Note: You may submit multiple RINEX files in a single .zip or .tar archive

Choose File No file chosen

### **PROCESSING GNSS FILES USING CANADIAN SYS**

- https://webapp.csrs-scrs.nrcanrncan.gc.ca/geod/tools-outils/ppp.php
- NB you can choose to select French Language option!
- Click on "Sign in to access this page"

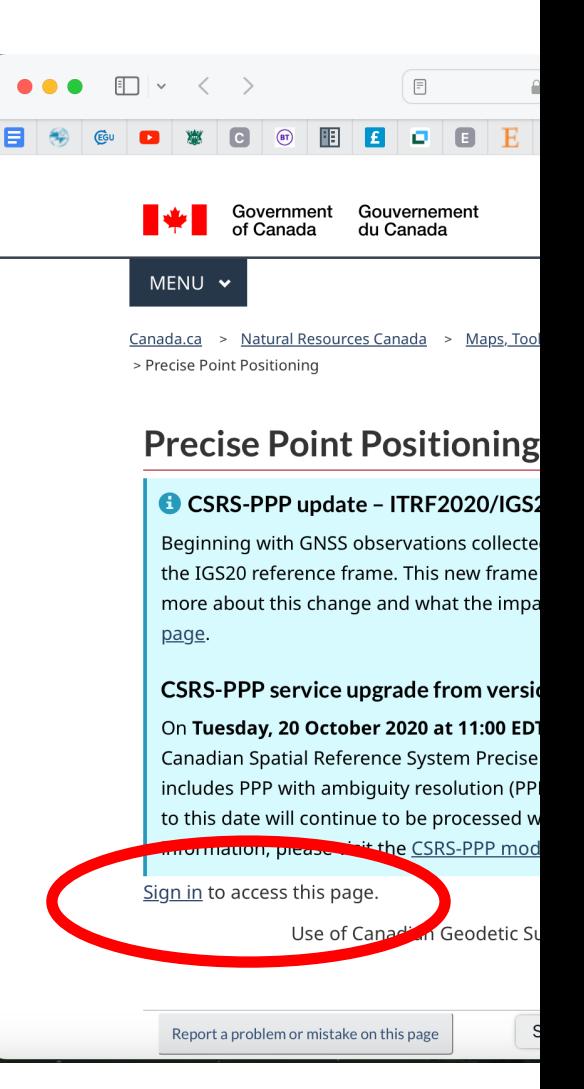

### **PROCESSING GNSS FILES CONT. (2)**

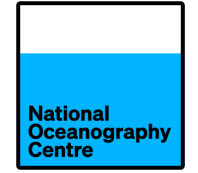

- New User: Create an account!
	- enter details and submit
	- receive email with link to activate your account

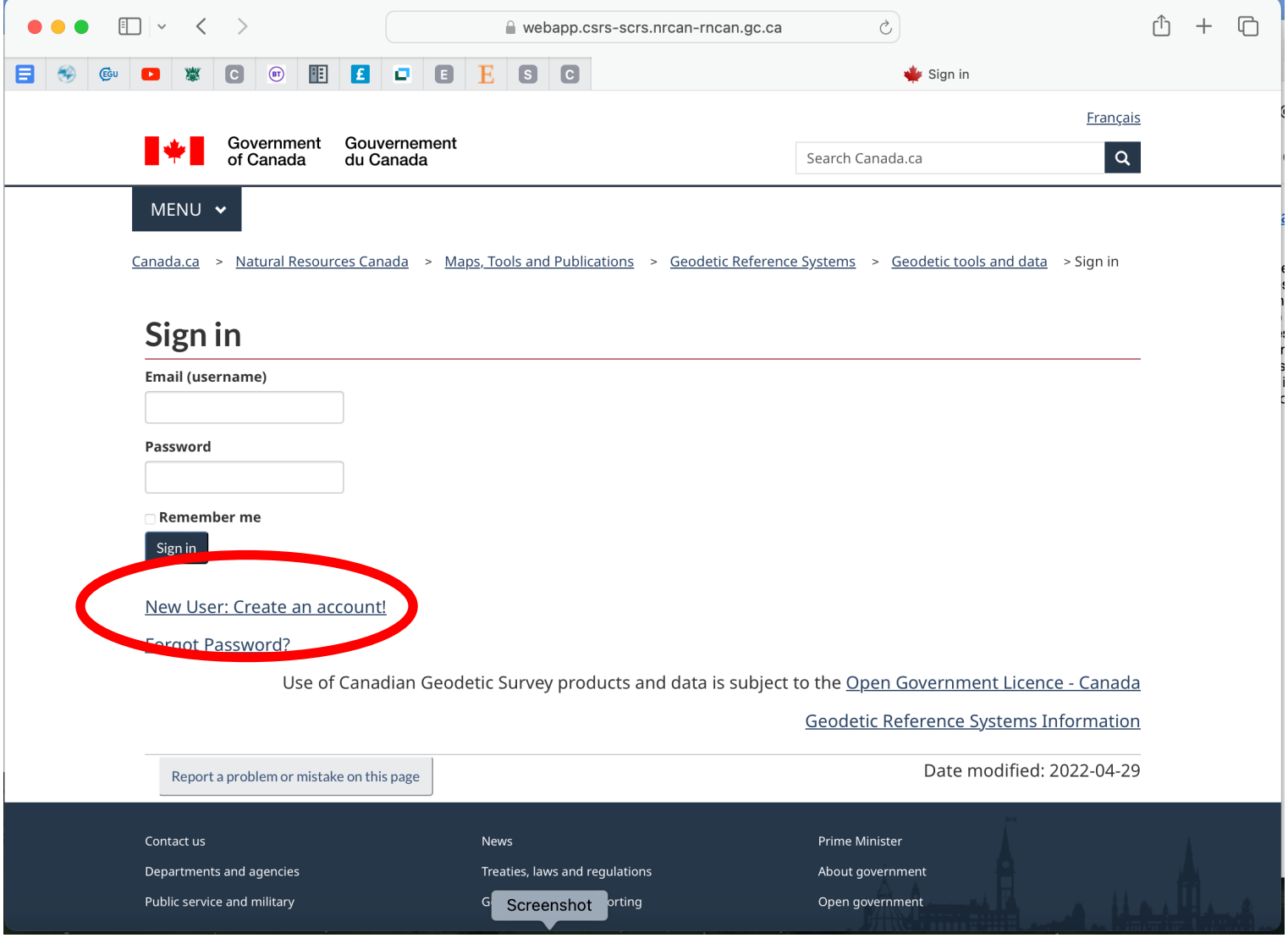

### **PROCESSING GNSS FILES CONT. (3)**

- Sign in
- Under "Access the tools", click on Canadian Spatial Reference System Precise Point Positioning (???? – check)
- Scroll down
	- Click on ITRF
	- Under "RINEX observation file(s) choose file to upload from your laptop
	- Click on Submit to PPP
- Wait for email with results

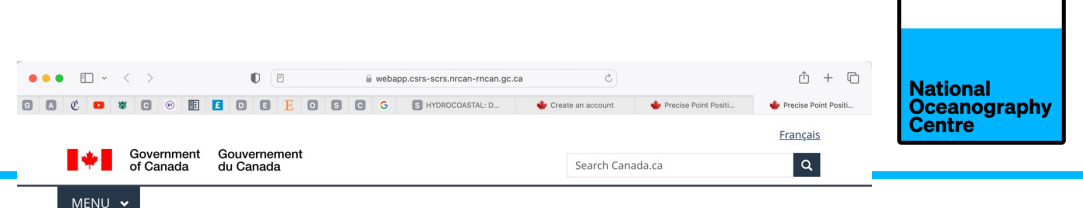

Canada.ca > Natural Resources Canada > Maps, Tools and Publications > Geodetic Reference Systems > Geodetic tools and data > Precise Point Positioning

#### **Precise Point Positioning**

#### CSRS-PPP update - ITRF2020/IGS20 Reference Frame Adoption

Beginning with GNSS observations collected on Sunday, 27 November 2022, CSRS-PPP will output ITRF solutions in the IGS20 reference frame. This new frame is the International GNSS Service (IGS) realization of ITRF2020. To learn more about this change and what the impacts may be on your submissions, please visit the CSRS-PPP modernization page.

#### CSRS-PPP service upgrade from version 2 to version 3

On Tuesday, 20 October 2020 at 11:00 EDT, the Canadian Geodetic Survey of Natural Resources Canada updated the Canadian Spatial Reference System Precise Point Positioning (CSRS-PPP) service. This CSRS-PPP modernization includes PPP with ambiguity resolution (PPP-AR) for data collected on or after 1 January 2018. Data collected prior to this date will continue to be processed with the IGS final products without ambiguity resolution. For more information, please visit the CSRS-PPP modernization page or download the tutorial describing the changes.

#### CSRS-PPP Files Processed(Last Updated: 2024-01-30 14:33:02 GMT)

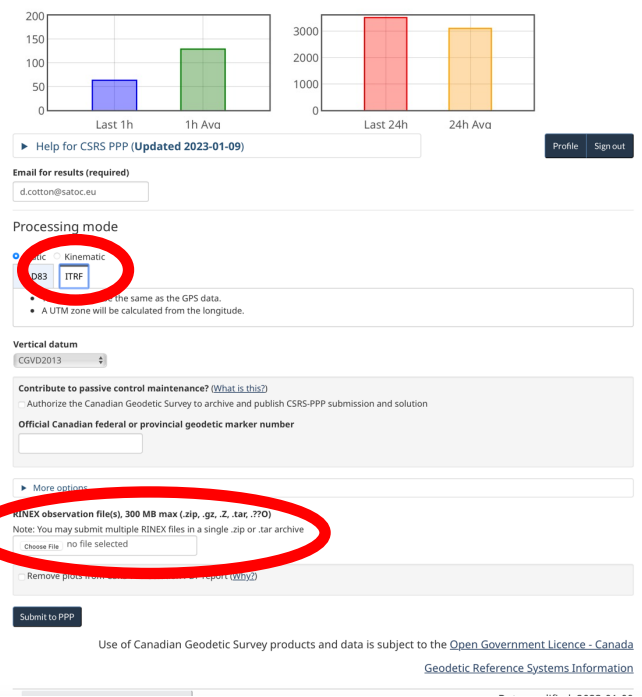

### **PROCESSING GNSS FILES CONT. (4)**

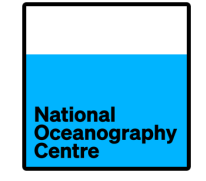

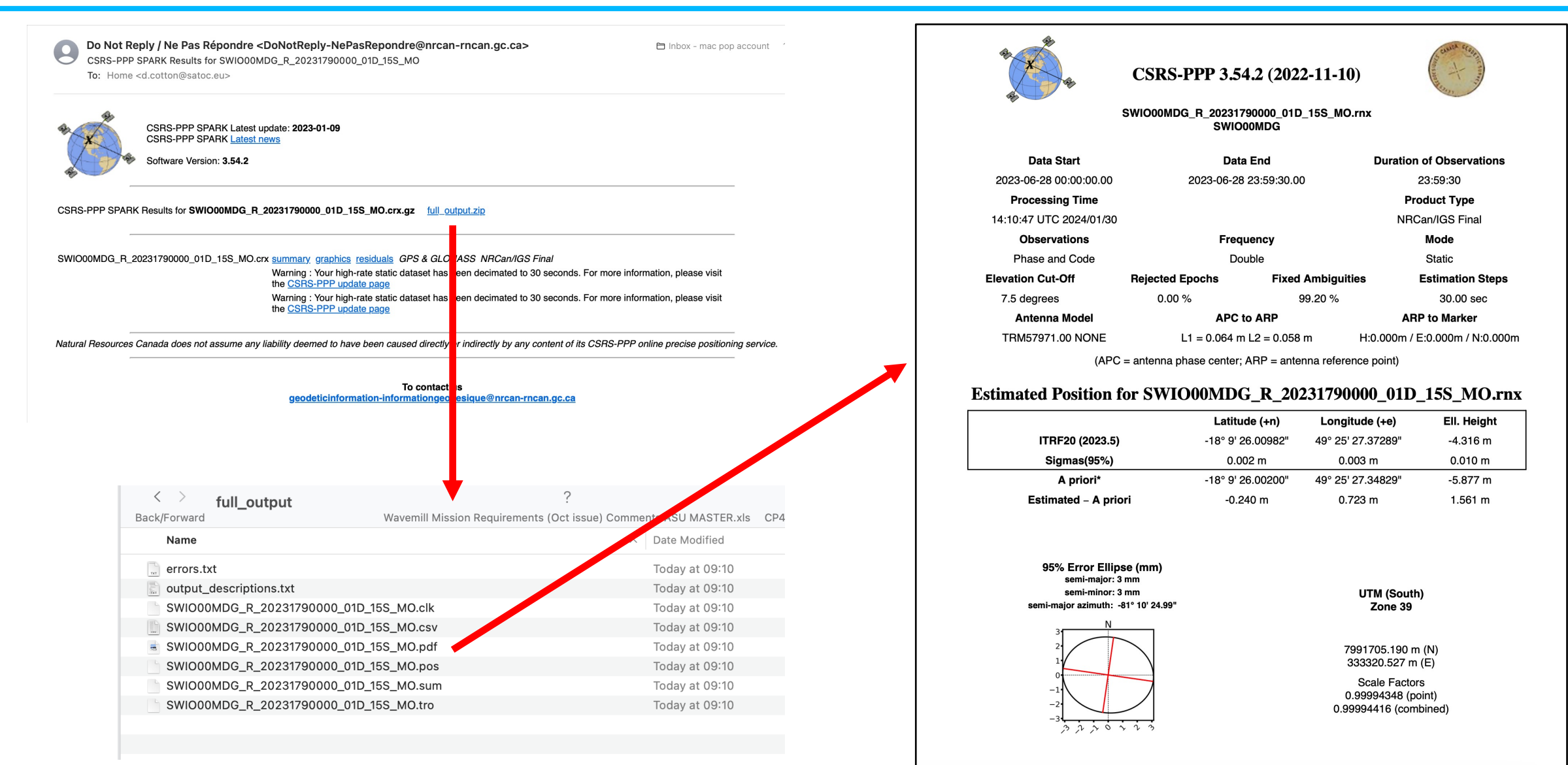

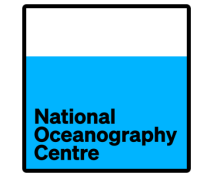

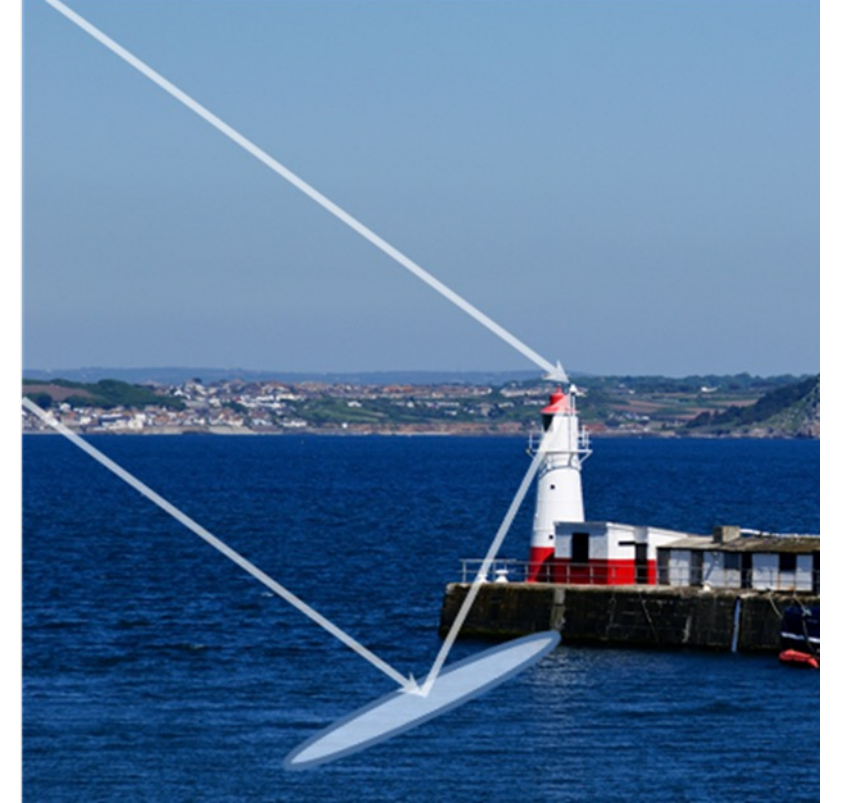

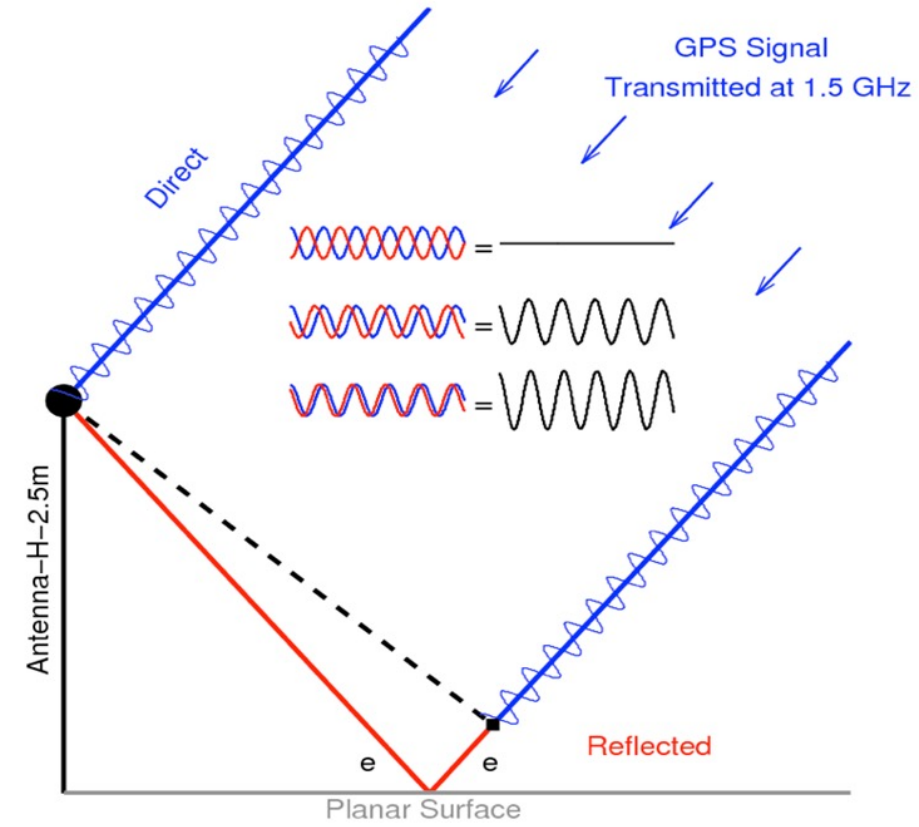

GNSS signals suffer from reflections from surfaces near to the antenna. This is called multipath and interference occurs between the direct and reflected signal If we understand the interference effects on the signal for instance when the reflection is off a flat surface such as a body of water then we can use this to extract information about these surfaces.

Therefore we can measure the height of the antenna above the water

### **GNSS-INTERFEROMETRIC REFLECTOMETRY (GNSS-IR)**

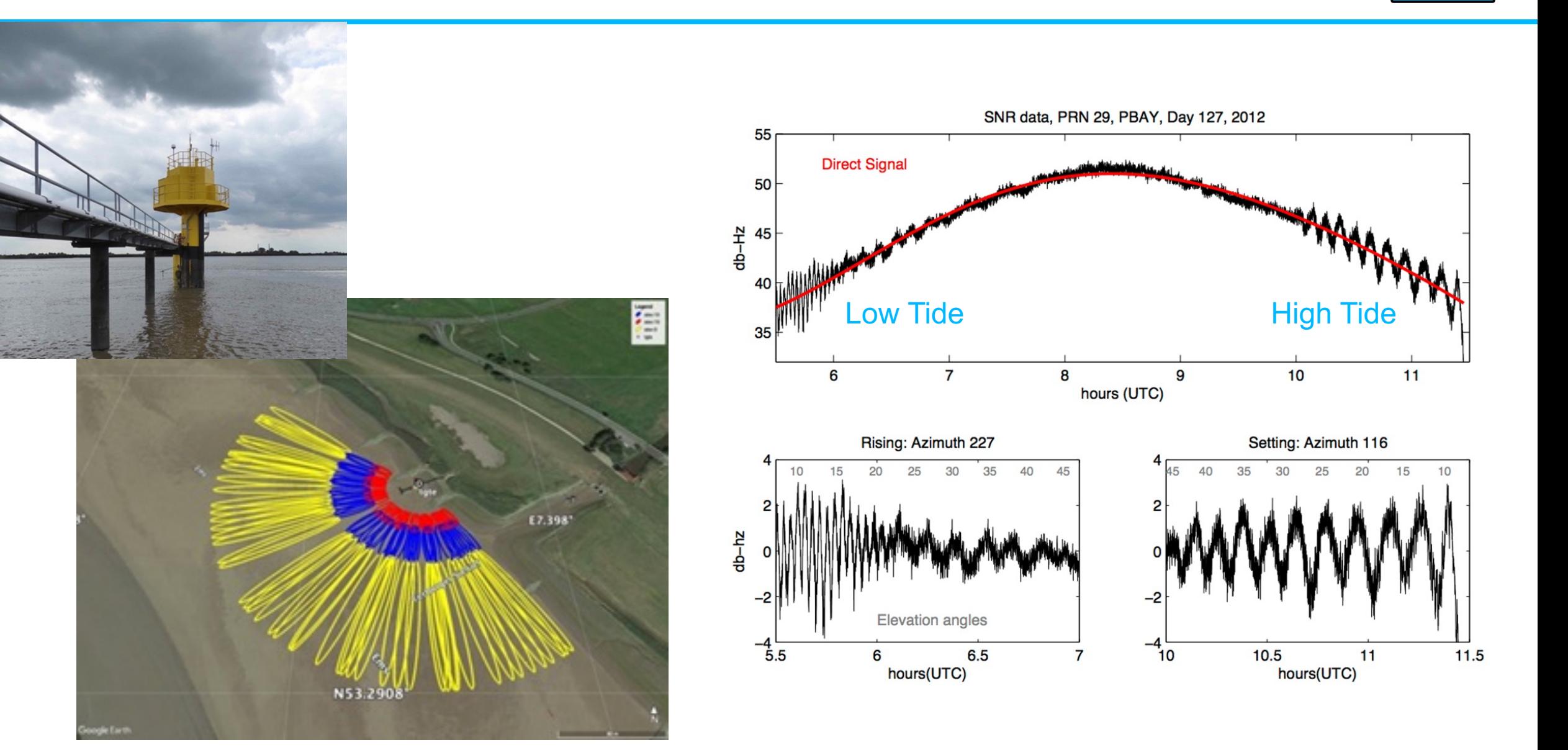

National<br>Oceanography<br>Centre

### **GNSS-IR from the Portagauge at Toamasina**

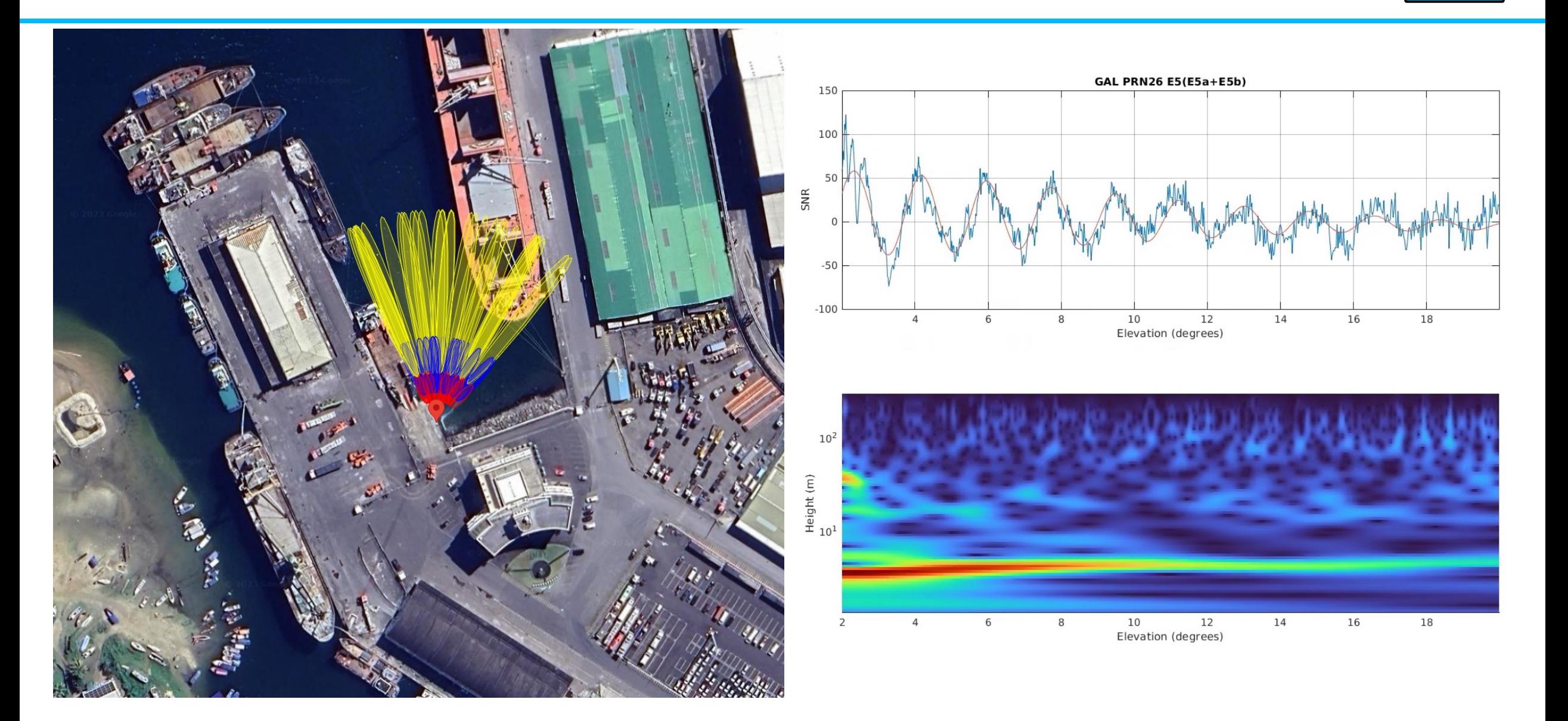

National<br>Oceanography<br>Centre

## **GNSS-IR from the Portagauge at Toamasina**

Results from 21 days….

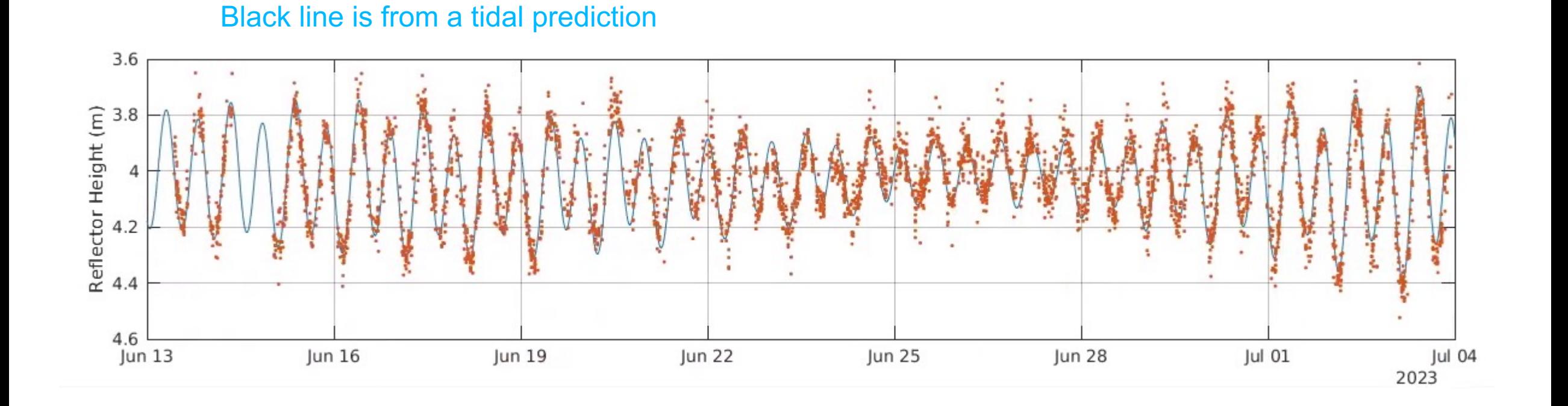

National<br>Oceanography<br>Centre

### **GNSS -IR**

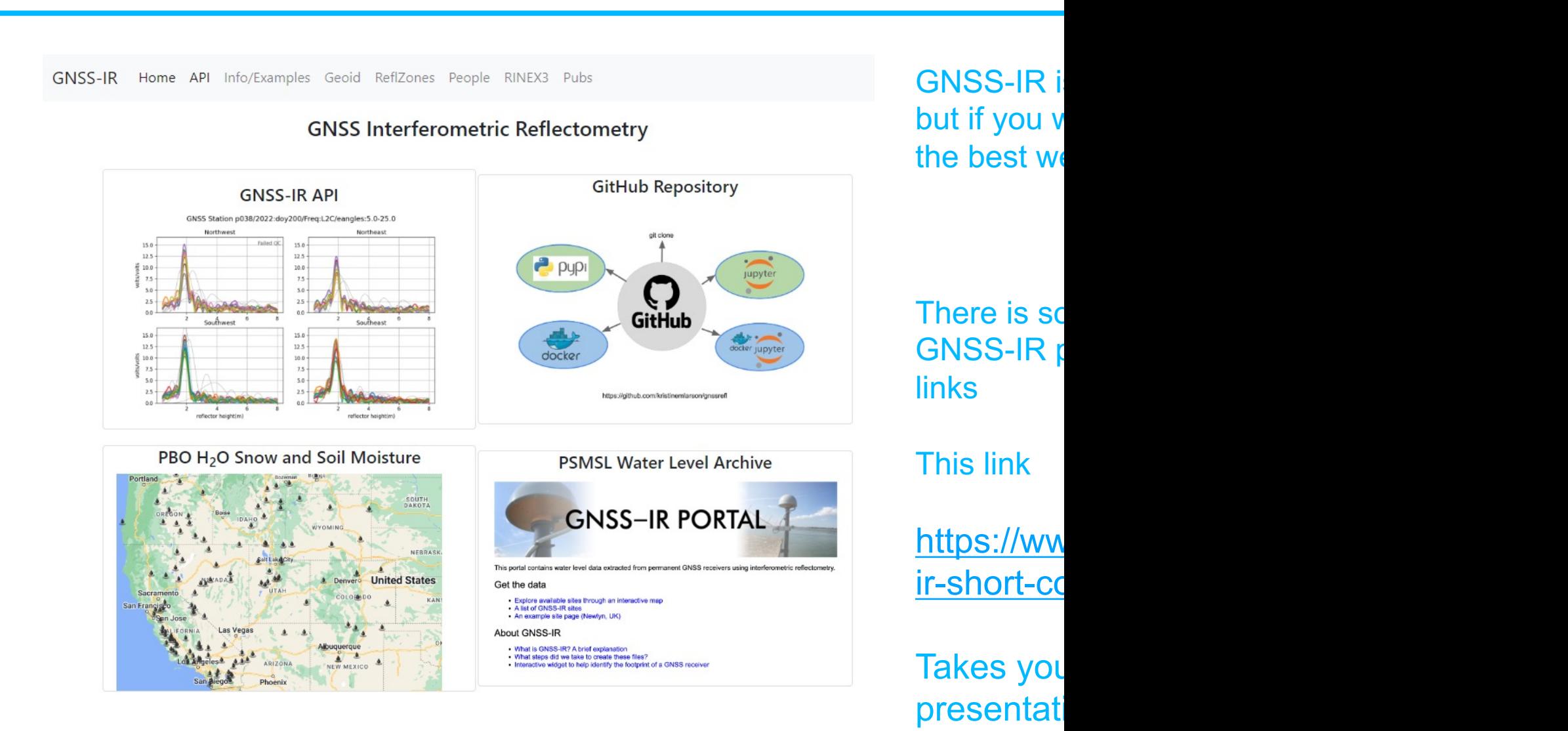

### **DIRECTLY DOWNLOADED FILES**

- Directly Downloaded files are in a different format and must be convert
	- 6221R40032YYYYMMDDHHHH.T02
- You need to download the RINEX conversion utility
	- https://forms.trimble.com/support\_trl.aspx?Nav=Collection-40773
	- After installation it advises you must install the Trimble Configurat
- **Open Convert to RINEX Utility** 
	- On tools / options select default format to be RINEX 3.04, and se
	- On File, click open
		- Then after it has read the file, click on convert.
		- There are 5 output files, only the .23o file is needed